## BANNER TOOLBAR ICON GLOSSARY

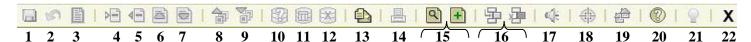

## STANDARD ICONS ON THE TOOLBAR FROM LEFT TO RIGHT

**1. SAVE** Saves all changes entered since the last save (F10).

**2. ROLLBACK** Clears all information (except key information) and takes you to the first

enterable field in the key information area (Shift + F7).

**3. SELECT** Choose an item by highlighting it or clicking it with the mouse (Shift+F3)

**4. INSERT RECORD** Inserts a new blank record into the list of existing records. (F6)

**5. DELETE RECORD** Removes all information for a record (Shift + F4).

**6. PREVIOUS RECORD** Moves the cursor to the first enterable field in the previous record (UP ARROW).

**7. NEXT RECORD** Moves the cursor to the first enterable field in the next record (DOWN

ARROW). If the cursor is in the last record, a new record is created. If no more lines are available for input, the message "Error; cannot create any new records"

appears.

**8. PREVIOUS BLOCK** Moves the cursor to the previous information area (block) that has at least one

enterable field (Ctrl + Page Up).

**9. NEXT BLOCK** Moves the cursor to the next information area (block) that has at least one

enterable field (Ctrl + Page Down).

**10. ENTER QUERY** Takes the form into query mode; lets you enter search data (F7).

**11. EXECUTE QUERY** Submits the search; displays records matching search data (F8).

**12. CANCEL QUERY** Takes the form out of query mode and cancels the query (Ctrl + q).

**13. MESSAGES** Not in use at this time.

**14. PRINT** Prints the form displayed. (Shift + F8)

**15. BDMS -BANNER DOCUMENT** Two icons to view and add imaged documents.

MANAGEMENT SUITE

**16. WORKFLOW ICONS** Two icon to submit and release WORKFLOWS.

**17. BROADCAST MESSAGE** Not in use at this time.

**18. FINE-GRAINED ACCESS** When highlighted denotes specialized access to data.

**19. MULTI-INSTITUTION** Not in use at this time.

**20. ONLINE HELP** Access to SCTs Online Help Database.

**21. SUPPLEMENTAL DATA\*** Not in use at this time. When active allows more data to be entered and stored.

**22. EXIT** Exits you out of the form, window or menu. From query mode, cancels the query

and takes the form out of query mode.